# **Kepler - Bug #4983**

# **cannot run kepler.sh in RC2**

05/07/2010 10:08 AM - Daniel Crawl

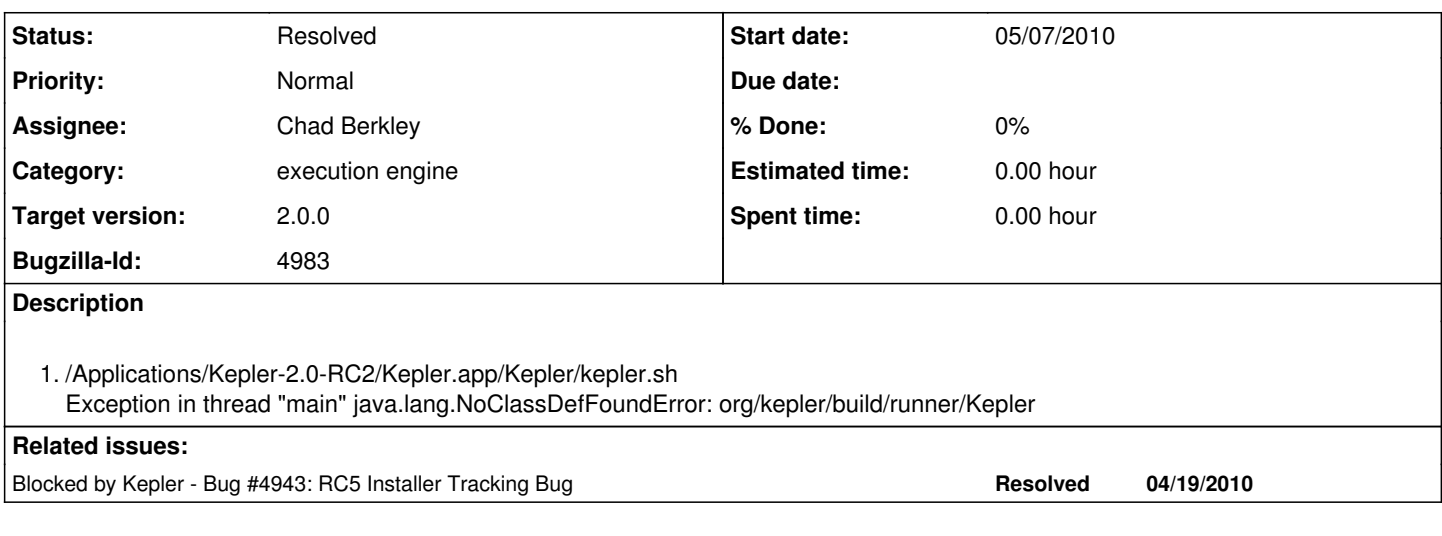

## **History**

## **#1 - 05/07/2010 11:10 AM - Daniel Crawl**

This works if kepler.sh/bat is in the current directory.

### **#2 - 05/20/2010 04:50 AM - David Welker**

This bug is still true in RC 3. If you are in the same directory as kepler.sh or kepler.bat, it works, but if not, it doesn't. Is this something that should work differently?

## **#3 - 05/20/2010 01:09 PM - Christopher Brooks**

This works for me: --start-- #!/bin/sh -x

- 1. This script starts Kepler.
- 2. Run with -h to see all command-line options.
- 3. This script is auto-generated by the 'ant startupScript' command

keplerScriptPath=\$0

kepler=`dirname \$keplerScriptPath`

java -classpath \${kepler}/build-area/lib/ant.jar:\${kepler}/kepler.jar org.kepler.build.runner.Kepler "\$1" "\$2" "\$3" "\$4" "\$5" "\$6" "\$7" "\$8" "\$9"

#### end-

## **#4 - 05/23/2010 09:30 PM - David Welker**

Should I close this bug?

#### **#5 - 05/24/2010 08:42 AM - Christopher Brooks**

The acceptance criteria to close this bug would be for "ant startup-script"

to create a kepler/kepler.sh script that properly invokes Kepler in a directory other than the kepler directory.

Also, kepler.bat should be checked and possibly fixed.

## **#6 - 05/28/2010 12:17 PM - Sean Riddle**

I have a script that works for kepler.sh. I haven't integrated it into the startup-script target yet, though. It's attached below. Does anybody have a problem with using /bin/bash instead of /bin/sh? It's a lot easier to robustly get the location of the script with bash.

#!/bin/bash

- 1. This script starts Kepler.
- 2. Run with -h to see all command-line options.
- 3. This script is auto-generated by the 'ant startupScript' command

#CURDIR=`pwd` #cd \$(dirname \$0) #echo `dirname \$0` CUR\_DIR=`pwd` SCRIPT\_DIR=`dirname \$BASH\_SOURCE` echo \$SCRIPT\_DIR cd \$SCRIPT\_DIR java -classpath build-area/lib/ant.jar:kepler.jar org.kepler.build.runner.Kepler "\$1" "\$2" "\$3" "\$4" "\$5" "\$6" "\$7" "\$8" "\$9" echo \$CUR\_DIR cd \$CUR\_DIR

## **#7 - 06/01/2010 10:59 AM - Sean Riddle**

Fixed in r24623 in trunk build-area (script works from any directory on a Mac). Is there a separate 2.0 build-area that's getting used for anything?

## **#8 - 06/01/2010 11:05 AM - Derik Barseghian**

Yes, build instructions point to: <https://code.kepler-project.org/code/kepler/releases/release-branches/build-area-2.0/>

## **#9 - 06/01/2010 11:08 AM - Sean Riddle**

Okay, patched in branch as well.

## **#10 - 06/01/2010 11:18 AM - Christopher Brooks**

Thanks for taking a look at this. One issue is that by changing directories to the script directory, starting java and then changing to the CUR\_DIR is that the Java process will have java.user.dir (or whatever it is) set to the the script directory.

This would be confusing because if I start kepler.sh in a directory and then do File|Open, I'll be in the Kepler script directory.

Most scripts, when invoked from a command line prompt, have the current directory of the program be the directory in which the script was invoked.

A fix would be to add SCRIPT\_DIR to the classpath:

-classpath "\${SCRIPT\_DIR}/build-area/lib/ant.jar:\${SCRIPT\_DIR}kepler.jar"

Also, be sure to test your script in a directory that has spaces in the path and a Kepler installation that has spaces in the path.

#### **#11 - 03/27/2013 02:28 PM - Redmine Admin**

Original Bugzilla ID was 4983